### I-2534 & I-5534-M FAQ

| Q1 \ What is the maximum FPS of the I-2534? (2012/3/15, Johney)                        | . 2 |
|----------------------------------------------------------------------------------------|-----|
| Q2 · How to implement the 6 ports CAN switch with the I-2534? (2012/3/15, Johney)      | . 3 |
| Q3 · How to manage reduce the data flow in 12 ports CAN switch? (2012/3/15, Johney)    | . 4 |
| Q4 · How much delay time does the I-2534 take? (2012/3/15,Johney)                      | . 5 |
| Q5 · How to divide one CAN network into two groups with I-2534 module?                 |     |
| (2012/3/15,Johney)                                                                     | . 7 |
| Q6 · How to configure CAN 1 as input and CAN 2, 3, 4 as output within I-2534 module?   |     |
| (2012/4/22,Johney)                                                                     | . 8 |
| Q7 · If I only connect the I-2534's CAN 1 & 2 and CAN 3 & 4 is open, it will work fine |     |
| between CAN 1 & 2 ? (2012/4/22, Johney)                                                | . 9 |

### Q1 · What is the maximum FPS of the I-2534? (2012/3/15, Johney)

The maximum data flow up to 2500 frames per second for all CAN channels. Please see the following figure.

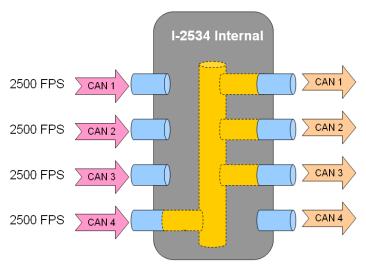

# Q2 · How to implement the 6 ports CAN switch with the I-2534? (2012/3/15,Johney)

The I-2534 can be cascaded to expend the CAN ports. Here shows the 6 ports and 12 ports examples.

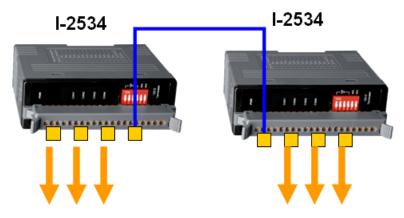

6 ports CAN switch application

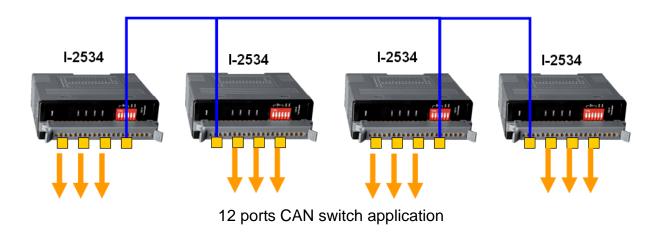

### Q3 · How to manage reduce the data flow in 12 ports CAN switch? (2012/3/15,Johney)

The users can use 4 I-2534s to implement 12 ports CAN switch. But the data flow would be very huge. The users can use another I-2534 to configure the extra routing path. Here shows the example.

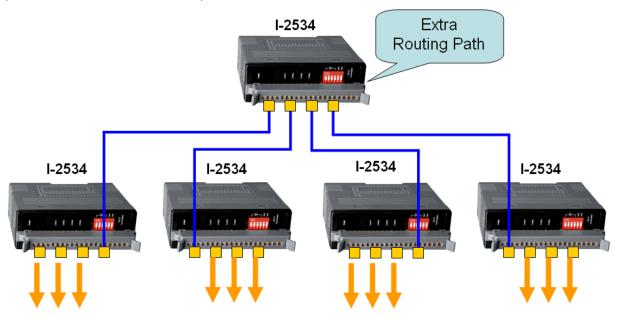

#### Q4 · How much delay time does the I-2534 take? (2012/3/15, Johney)

The I-2534 is the management CAN switch. It need to receive the CAN messages and transfer to another ports. The delay time would be the related to the CAN baud rate. Here shows the propagation delay of the I-2534 below.

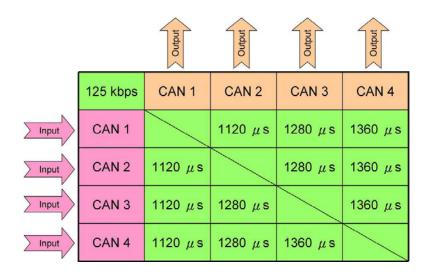

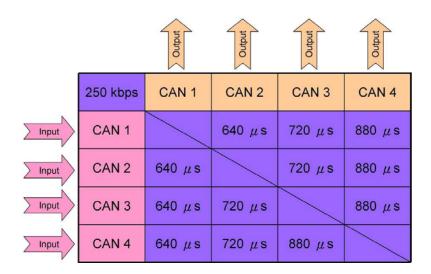

|       |          | Output | Output | Output | Output |
|-------|----------|--------|--------|--------|--------|
|       | 500 kbps | CAN 1  | CAN 2  | CAN 3  | CAN 4  |
| Input | CAN 1    |        | 360 μs | 480 μs | 560 μs |
| Input | CAN 2    | 360 μs |        | 480 μs | 560 μs |
| Input | CAN 3    | 360 μs | 480 μs |        | 560 μs |
| Input | CAN 4    | 360 μs | 480 μs | 560 μs |        |

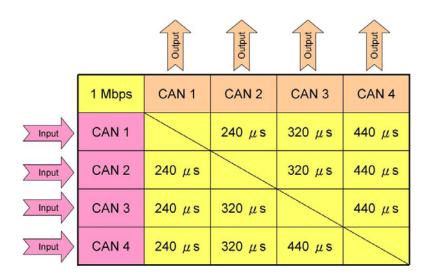

### Q5 · How to divide one CAN network into two groups with I-2534 module? (2012/3/15,Johney)

We sometime use CAN ID to divide the CAN network into several groups. Here shows how to divide one network into two groups. First, the users need to list the CAN ID of these two groups. Second, set the CAN ID into the CAN filter. Third, set the correct routing path. Here is the example CAN1  $\leftarrow$  CAN2 and CAN3  $\leftarrow$  CAN4. Finally, the users can receive the specific CAN IDs in the CAN 2 and CAN 3. The following figure shows the example.

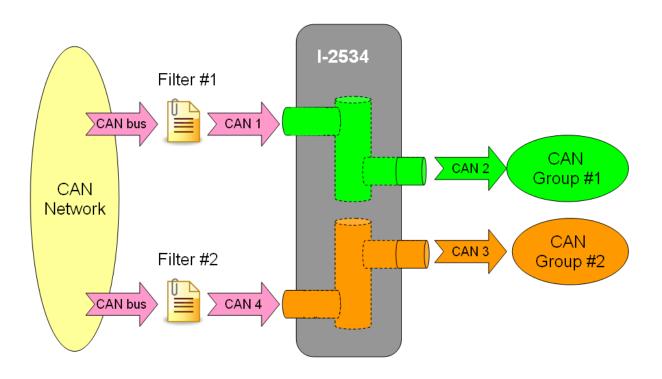

### Q6. How to configure CAN 1 as input and CAN 2, 3, 4 as output within I-2534 module? (2012/4/22, Johney)

The CAN 1 is input and CAN 2,3,4 are output. The illustration should be like the following diagram.

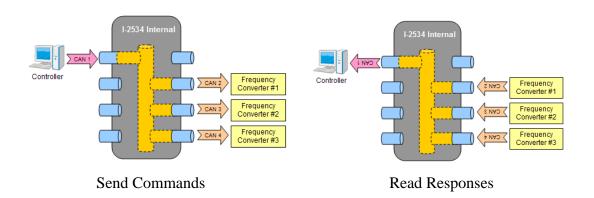

If the diagram is the correct control path, your I-2534's route path configuration should be like as follow picture.

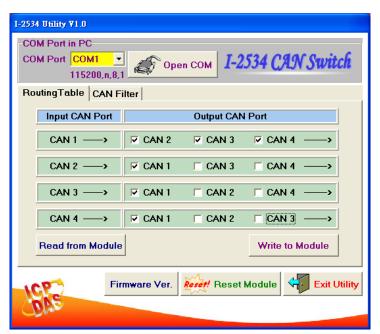

# Q7 · If I only connect the I-2534's CAN 1 & 2 and CAN 3 & 4 is open, it will work fine between CAN 1 & 2 ? (2012/4/22, Johney)

The following connection would still work fine.

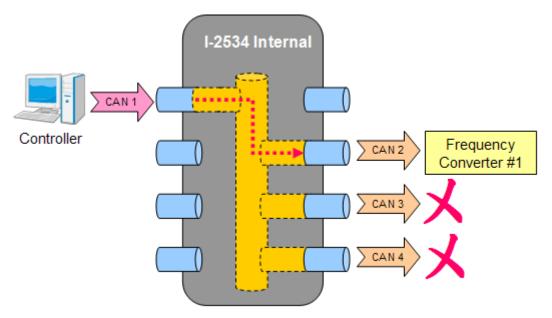